Национальный исследовательский университет «МИЭТ»

## **РАБОТА В КОМАНДНОМ ИНТЕРПРЕТАТОРЕ BASH В ОС LINUX.**

### Козлов А.В.

Ǻосква – 2012г.

## Краткое содержание

- $\blacksquare$  Типы данных в Linux, относительные и абсолютные пути, дерево каталогов.
- ▣ Командный интерпретатор: виды КИ, команды, списки, общие и групповые символы.
- ▣ , процессы, фильтры, сортировка, переменные окружения, псевдонимы;
- ▣ Ȃайловая система: объекты Ȃǿ, права доступа на объекты; управление правами доступа;
- $\overline{\Box}$  Поиск и сортировка данных: команды find и sort;
- ▣ ǿжатие и архивирование данных: команды tar, compress, gzip, gunzip, zcat;
- ▣ ǿистемные процессы: родительские и дочерние процессы, управление процессами,  $m_{\text{M}}$

# **Вход в систему в графическом интерфейсе**

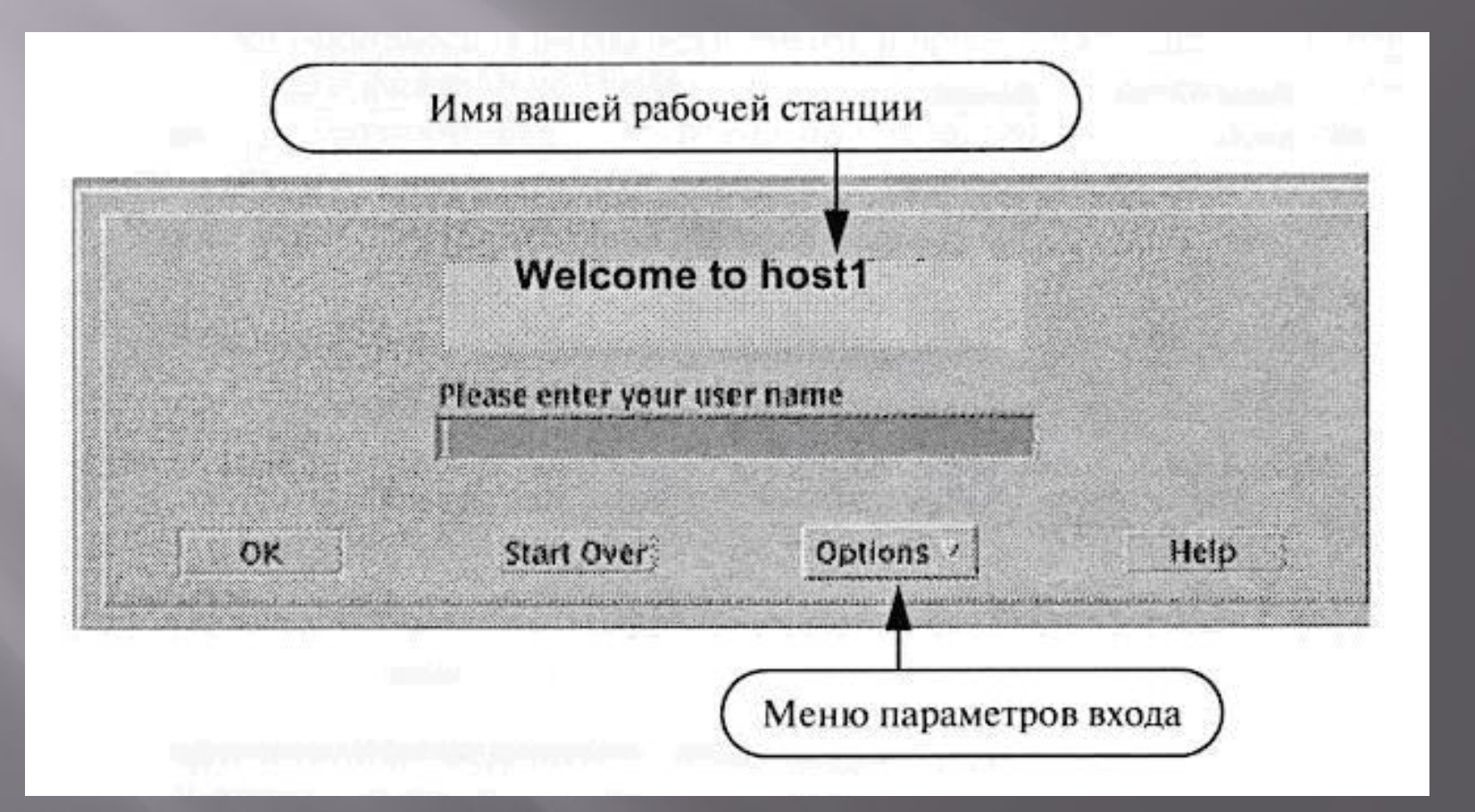

# **Типы данных в ОС Linux**

- ▣ файл (поименованная область на диске);
- ▣ директория;
- ▣ ссылка;
- ▣ файл устройства.

Ȁипы файлов: блоковые и символьные.

## **Дерево каталогов (файловая система)**

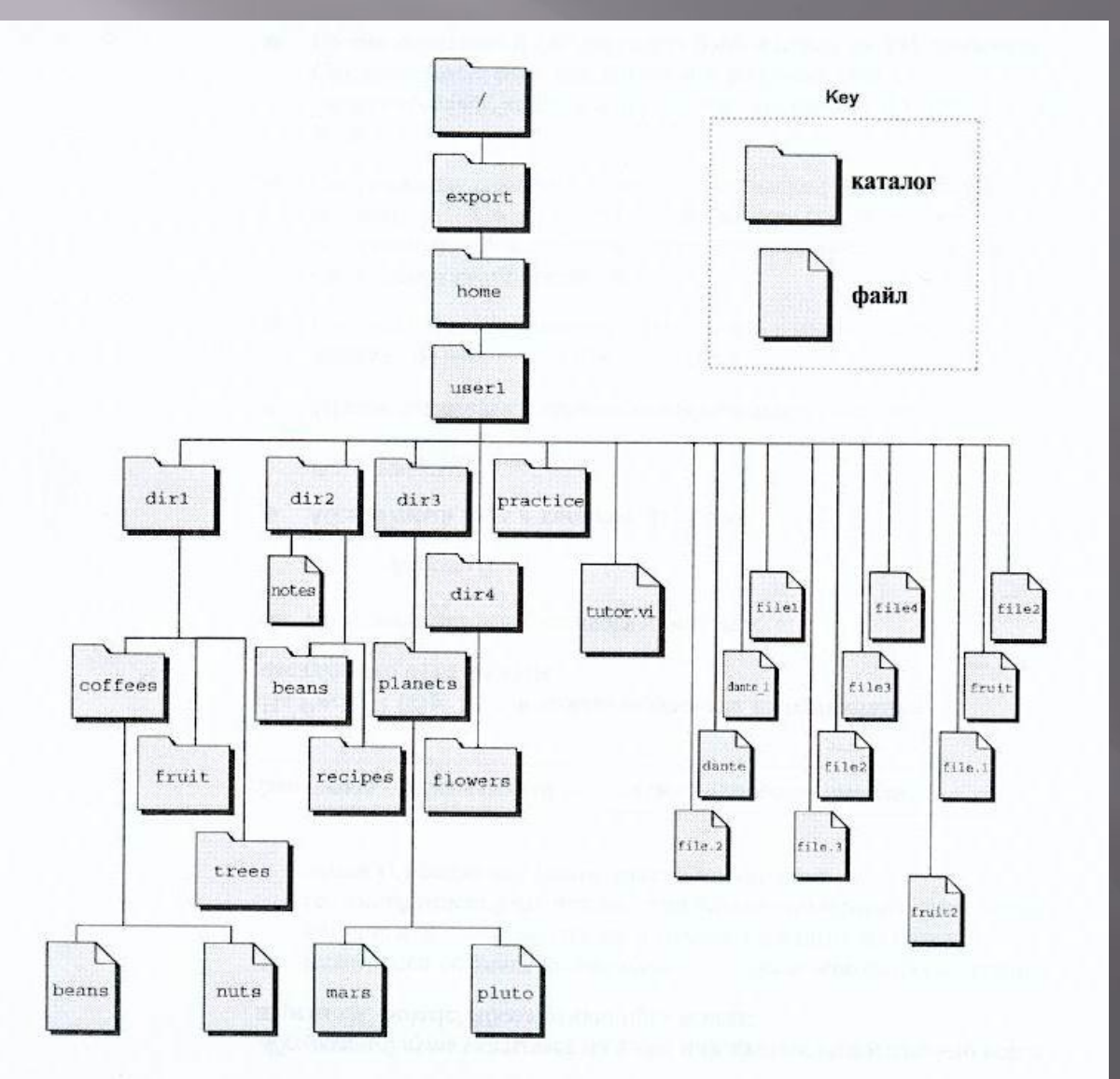

/boot /etc /bin /mnt /sbin /usr /home и т.д.

/

# Понятия абсолютного и относительного путей

• Абсолютный путь всегда начинает с корневого раздела, например, доступ к файлу  $1:$ 

## $/$ home $/$ pasha $/1$

• Относительный путь - путь к объекту, относительно текущего местоположения, например, если текущим местоположение является каталог pasha, то:

# **Разновидности командных интерпретаторов**

- ▣ Bourne Shell (BSH) ǿтив Боурн (AT&T);
- ▣ Bourne again Shell (BASH);
- ▣ C Shell (CSH) Билл Джой (Беркли);
- $\square$  Z Shell (ZSH);
- ▣ PDK Shell (PDKSH);
- ▣ Korn Shell (KSH) Девид Корн (AT&T);
- ▣ TC Shell (TCSH).

- ▣ *Интерфейсом командного интерпретатора* является интерфейс командной строки, в которой вводится команда совместно с опциями, параметрами и действиями.
- ▣ *Опция это предваряемый дефисом символ, состоящий из одной буквы, который модифицирует работу команды*.
- ▣ *Параметр это слово, которое вводится в командной строке после команды, а при наличии опций – после опций*.

- ▣ команда -опции параметры
- ▣ ls отображение объектов файловой системы, например, ls –la /home;
- ▣ ls –F Выводит список имен файлов и каталогов, ставя после имени каталога косую черту;
- ▣ ls –R Выводит содержимое рабочего каталога со всеми его подкаталогами
- ▣ cp копирование данных, например,
- cp –i /home/pasha/1 /home/pash/old

mv – переименование или перемещение объекта файловой системы, например:

mv –i 1 2 - переименование объекта 1 в объект 2 в текущей директории

- $mv -i 1$  /home/pasha/old перемещение объекта 1 в директорию /home/pasha/old
- $\Box$  pwd отображение абсолютного пути текущего местоположения пользователя, например:
- $\Box$  pwd
- $\Box$  /home/pasha возврат абсолютного пути командой pwd

- ▣ rm удаление объектов файловой системы, например:
- rm –i 1 2 3 4 5 6 7
- ▣ rmdir удаление пустых каталогов (частный случай команды rm)
- rmdir /home/pasha/old
- ▣ cd переход из одного каталога в другой (change directory), например: cd /home

▣ mkdir - cоздание новой директории mkdir TR - создание директории TR ls TR - проверка на наличие TR **TR** - директори ТР создана

### **Групповые символы командного интерпретатора**

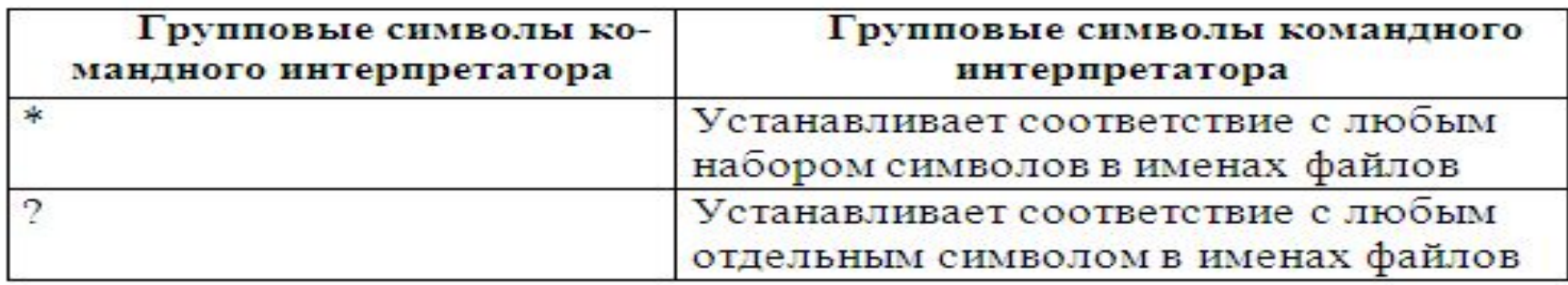

### Ǽтобразим все объекты в текущей директории

#### [antonk@lab4236sl~]\$ ls \*

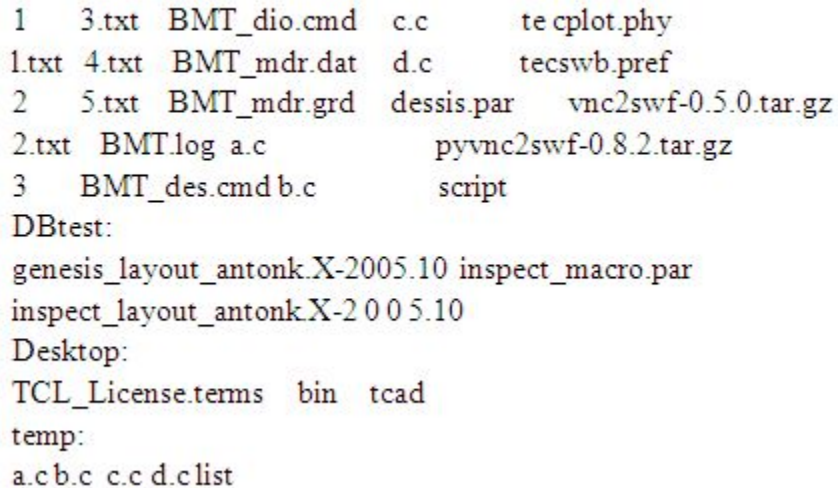

### Отобразим все объекты в текущей директории, которые начинаются на « $\rm BMT$ »

[antonk@lab4236sl~]\$ ls BMT\*

BMT.log BMT\_des.cmd BMT\_dio.cmd BMT\_mdr.dat BMT\_mdr.grd

### **Групповые символы командного интерпретатора**

Два примера отображения данных об объектах , которые начинаются на «bmt» и далее имеют: один произвольный символ или знак вопроса.

```
[antonk@lab4236s\sim]$ ls -l bmt?
```
-rw-rw-r-1 antonk antonk 0 Sep 21 15:11 bmtl -rw-rw-r- 1 antonk antonk 0 Sep 21 15:11 bmt2 -rw-rw-r-1 antonk antonk 0 Sep 21 15:11 bmt3 -rw-rw-r- 1 antonk antonk 42 Sep 21 15:11 bmt?

```
[antonk@lab4236s~]\mathcal{S} ls-l bmt\?
```

```
-rw-rw-r-1 antonk antonk 42 Sep 21 15:11 bmt?
```

```
[antonk@lab4236s~]$
```
# **Стандартные потоки Linux**

- ▣ *Входной поток данных в ОС Linux называется стандартным вводом, а выходной поток данных – стандартным выводом.*
- ▣ *Существует также отдельный выходной поток данных, зарезервированный исключительно для сообщений об ошибках, называемый стандартным выводом сообщений об ошибках.*

### **Символы перенаправления командного интерпретатора в Linux**

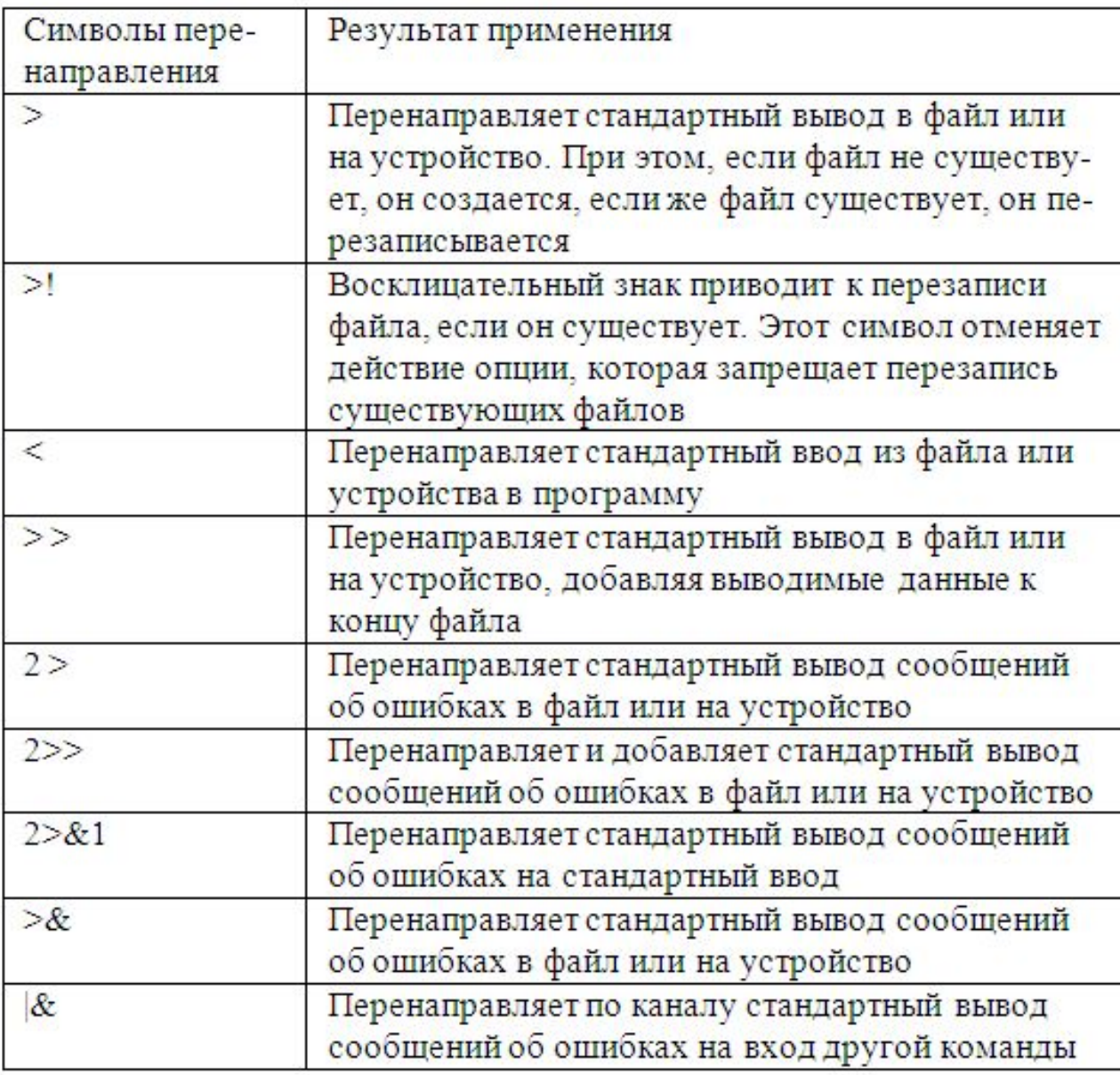

### Пример использования перенаправления в файл

[antonk@lab4236sl temp]S ls

achecede

[antonk@lab4236sl temp]S ls-l

total 16

-rw-rw-r- 1 antonk antonk 0 Oct 31 19:19 a.c. -rw-rw-r- 1 antonk antonk 0 Oct 31 19:19 b.c -rw-rw-r- 1 antonk antonk 0 Oct 31 19:19 c.c -rw-rw-r- 1 antonk antonk  $0$  Oct 31 19:19 d.c.

[antonk@lab4236sl temp]S ls > list [antonk@lab4236sl temp]S cat list

 $b.c$  $d.c$ list

## **Переменные окружения и псевдонимы**

*Переменной окружения* называется имя, которое ссылается на определенную область памяти, где временно хранятся данные.

*Псевданим* – индификатор (обычно с коротким именем), с помощью которого удобно обращаться к часто применяемым командам.

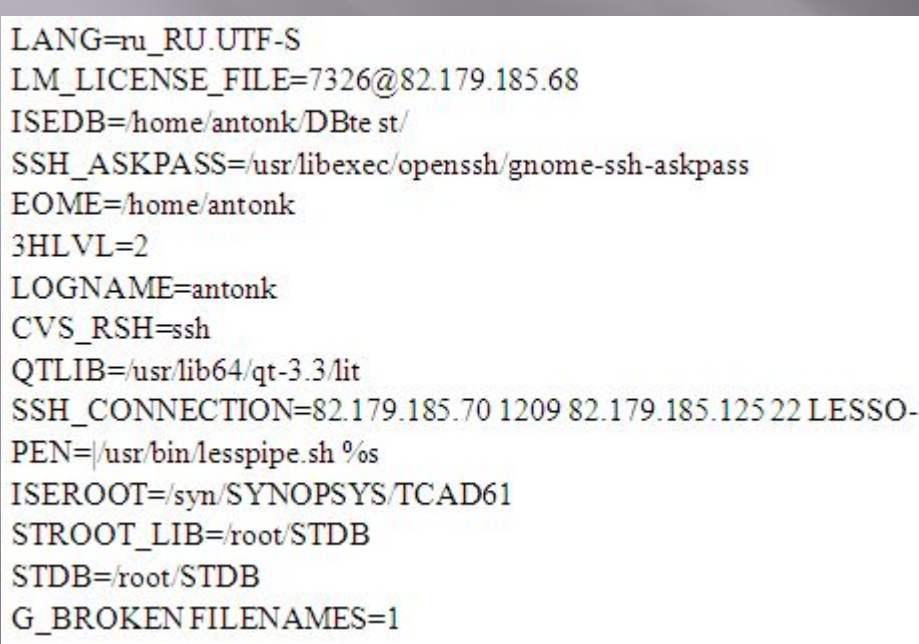

[antonk@lab4236s~]\$ cat > rrr 1223333 [antonk@lab4236s~]\$ cat rrr 1223333 [antonk@lab4236s~]\$ set-o noclobber [antonk@lab4236s~]\$ ls-ld /home/antonk > rrr bash: m. cannot overwrite existing file [antonk@lab4236s~]\$ set +o noclobber [antonk@lab4236s~]\$ ls-ld/home/antonk>rr [antonk@lab4236s~]\$ cat rrr drwx------ 27 antonk antonk 4096 Sep 22 11:53 /home/antonk

ǻазначение новых переменных: **команда set** ǽерезапись файлов, защищенных от записи, может быть осуществлена путем изменения переменной **noclobber**

## **Переменные окружения и пседанимы**

### Вывод информации о системных переменных

### $[antonk@lab4236s - 3]$ set-o

allexport off braceexpand on arrexit  $^{\circ}$  $off$ arrtrace  $off$ functrace hashall on histexpand on ignoreeof off interactive-comments on keyword off monitor  $^{\circ}$ noclobber off

Назначение новой переменной и проверка действия в интерпретаторе BASH

[antonk@lab4236s ~]\$ MY  $VAR=5$ [antonk@lab4236s ~]\$ set | grep MY VAR MY VAR=5

[antonk@lab4236s ~]\$ echo SMY\_VAR

5

 $[antonk@lab4236s - 1]$ 

### Назначение псевданима lh

[antonk@lab4236s~]\$ alias lh='ls-ld /home/antonk' [antonk@lab4236s~]\$ lh drwx--------- 27 antonk antonk 4096 Sep 22 14:22 /home/antonk [antonk@lab4236s~]\$

## **Программный канал. Конвейерная передача.**

*Программный канал* | (pipe, символ вертикальной черты), помещается между двумя командами и связывает стандартный поток вывода предыдущей команды со стандартным потоком ввода следующей команды.

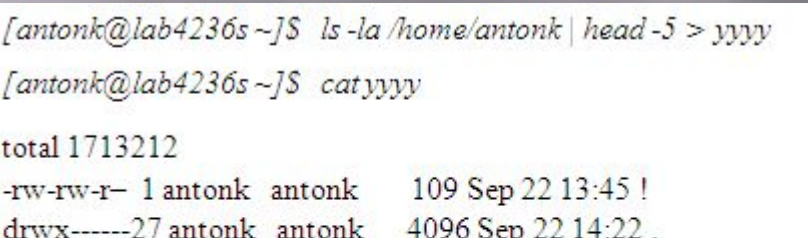

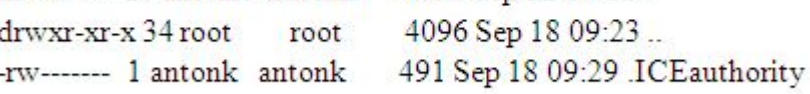

[antonk@lab4236s~]\$

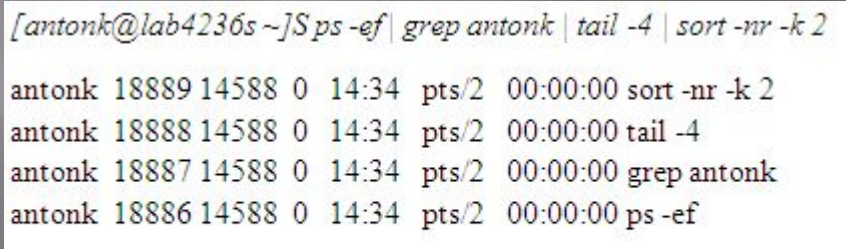

[antonk@lab4236s~]\$

- Расширенный вывод сведений (включая скрытые объекты) для /home/antonk ;
- 2) Передача данных на head (чтение 5-ти верхних строк ) ;
- 3) Перенаправление в новый файл yyyy .
- 1) Отображение системных процессов в форматированном выводе;
- 2) Передача на tail (отображение последних 4-х строк списка) ;
- 3) Числовая обратная сортировка по 2-му столбцу (по PID) .

## **Программный канал. Конвейерная передача.**

1) Поиск в домашней директории пользователя всех файлов, имя которых начинается с «r»

2) Поиск в домашней директории пользователя всех файлов, имя которых начинается с «r», передача на фильтр grep, чтобы убрать все строки, содержащие 64.

 $[antonk@lab4230s - 18, find - -name'r^{*'} -typef]$ 

home/antonk/222/lab9/tt/rr home/antonk/.gstreamer-0.10/registry.x86\_64.xml home/antonk/.gstreamer-0.8/registry-x86\_64.xml /home/antonk/m

[antonk@lab4236s~]\$find~-name'r\*'-type f grep-v 64

home/antonk/222/lab9/tt/rr/home/antonk/rrr

 $[antonk@lab4236s - JS]$ 

# **Уровни безопасности**

- ▣ **Первый уровень безопасности** связан с аккаунтом пользователя, т.е. с возможностью регистрации пользователя в операционной системе.
- ▣ **Второй уровень безопасности** связан с доступом пользователя к данным (объектам Linux – файлам и каталогам) операционной системы.

# **Расширенный вывод сведений об объекте файловой системе**

Рассмотрим полную информацию о файле по расширенному выводу команды ls с опцией -l слева направо.

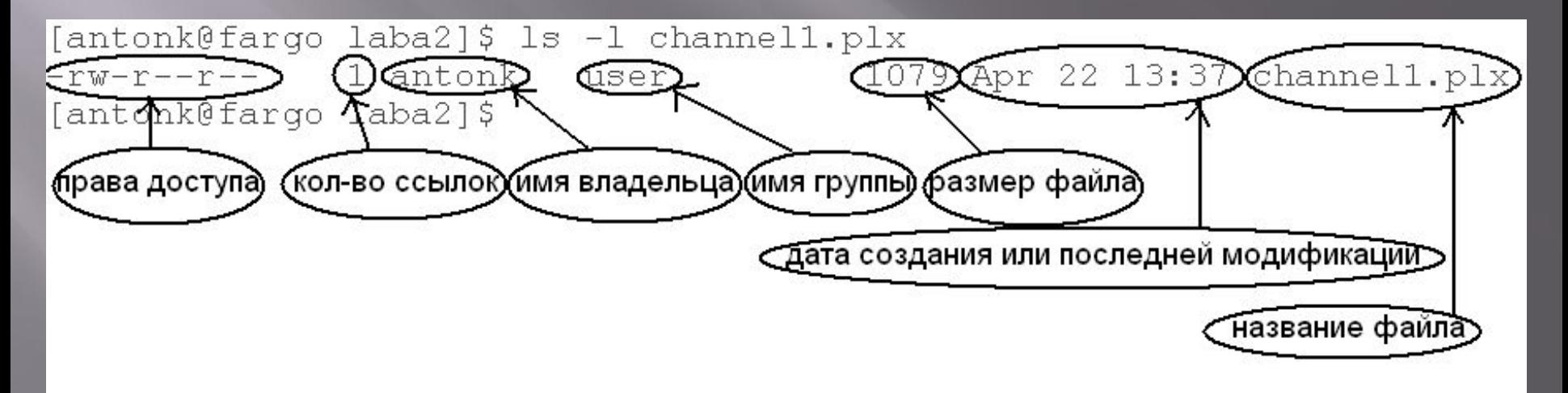

# **Категории пользователей и права доступа на объект**

### Категории пользователей:

- Пользователь (user,  $u$ );
- Группа пользователей (group, g);
- Другие (other, o).

## ǽрава доступа на объект:

- Чтение (read, r);
- Создание или модификация (write, w);
- Исполнение (executive, x).

# **Права доступа на объекты файловой системы**

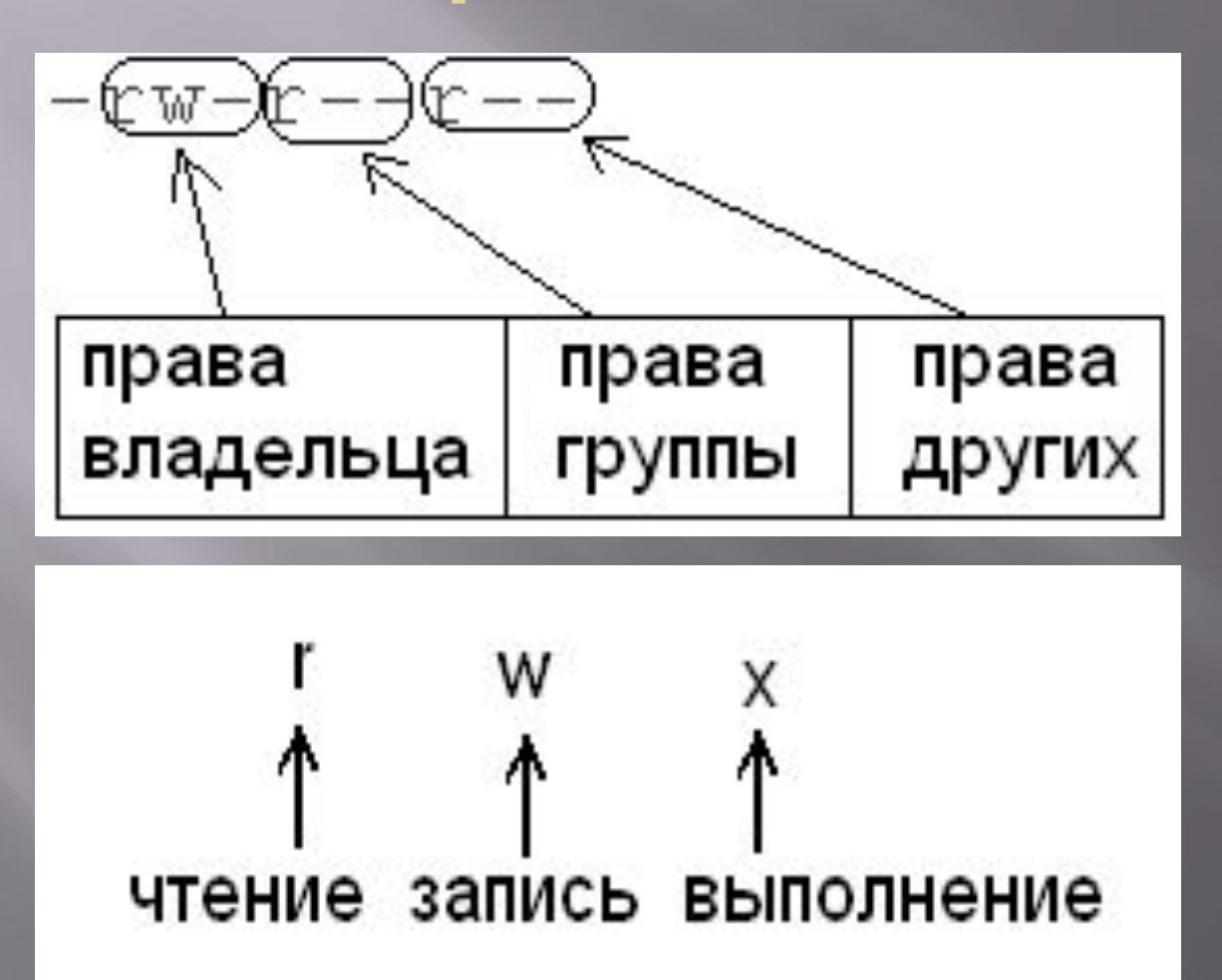

## **Назначение прав доступа на объект с использованием «восьмеричного вида»**

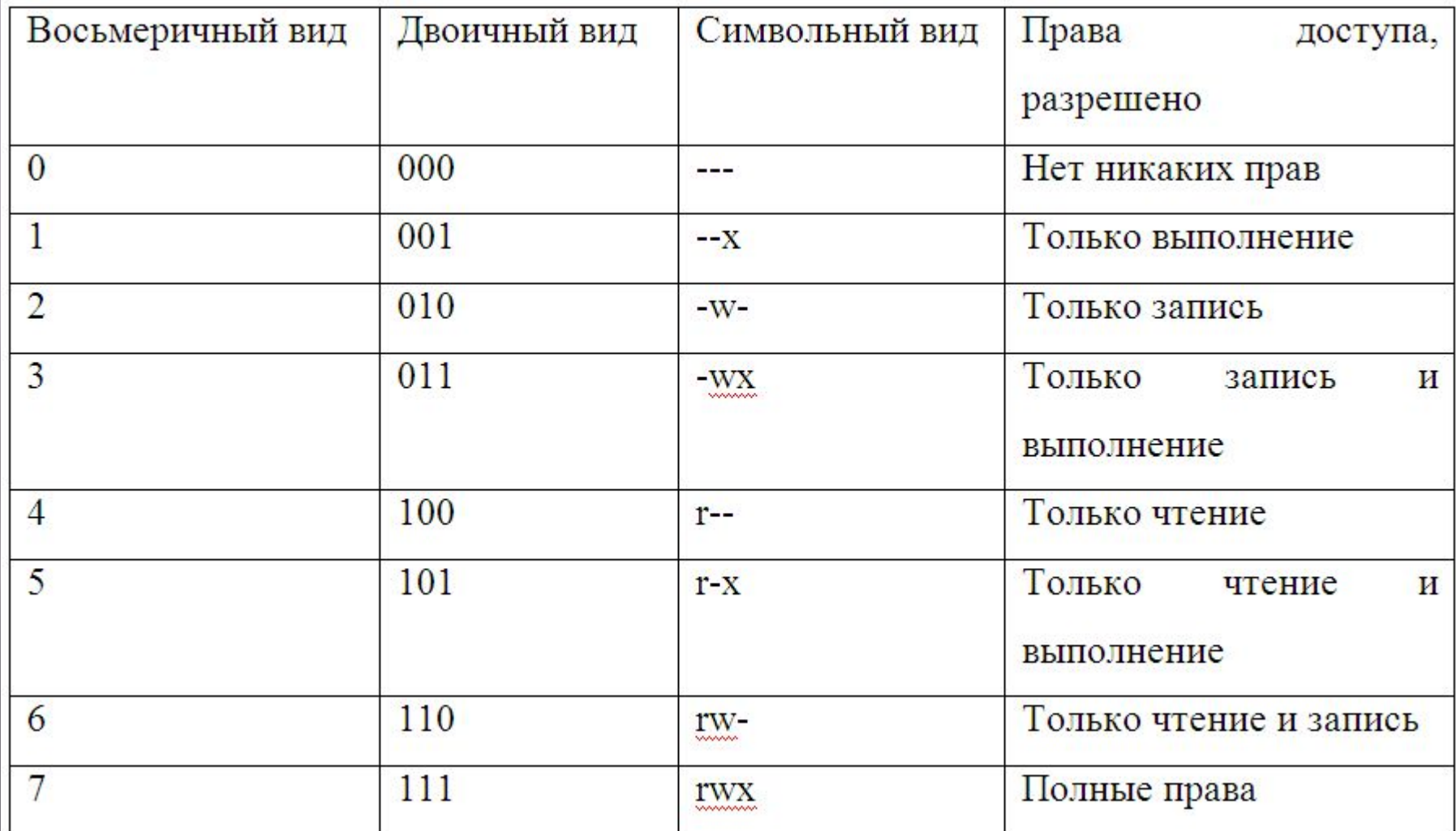

## **Назначение прав доступа на объект с использованием «восьмеричного вида»**

```
[antonk@farqo laba2]$ ls -1 laba2.cmd
             1 antonk user
                                      1810 Apr 22 13:37 laba2.cmd
-rw-r--r--[antonk@fargo laba2]$
[antonk@fargo laba2]$ chmod 760 laba2.cmd
[antonk@fargo laba2]$ ls -1 laba2.cmd
-rwxrw---- 1 antonk user
                                      1810 Apr 22 13:37 laba2.cmd
[antonk@fargo laba2]$
Tantonk@fargo laba21$ cd..
[antonk@fargo 111]$ ls -1
total 4
\frac{1}{2} drwxr-xr-x 2 antonk user 4096 Jul 13 18:00 \frac{1}{2}[antonk@fargo 111]$ chmod -R 760 laba2/
[antonk@fargo 111]$ 1s -1
total 4
                                    4096 Jul 13 18:00 laba2
drwxrw---- 2 antonk user
[antonk@fargo 111]$ cd laba2/
[antonk@fargo laba2]$ ls -1
total 28
                                   1079 Apr 22 13:37 channell.plx
-rwxrw---- 1 antonk
                      user
-rwxrw---- 1 antonk
                                    1175 Apr 22 13:37 gauss2.plx
                       user
                                    1810 Apr 22 13:37 laba2.cmd
          1 antonk
-1 rwxrw ----
                       user
           1 antonk
                                   12352 Apr 22 13:37 laba2.log
-<sub>r</sub>wxrw----
                      user
[antonk@fargo laba2]$
```
## **Назначение прав доступа на объект с использованием «символьного вида»**

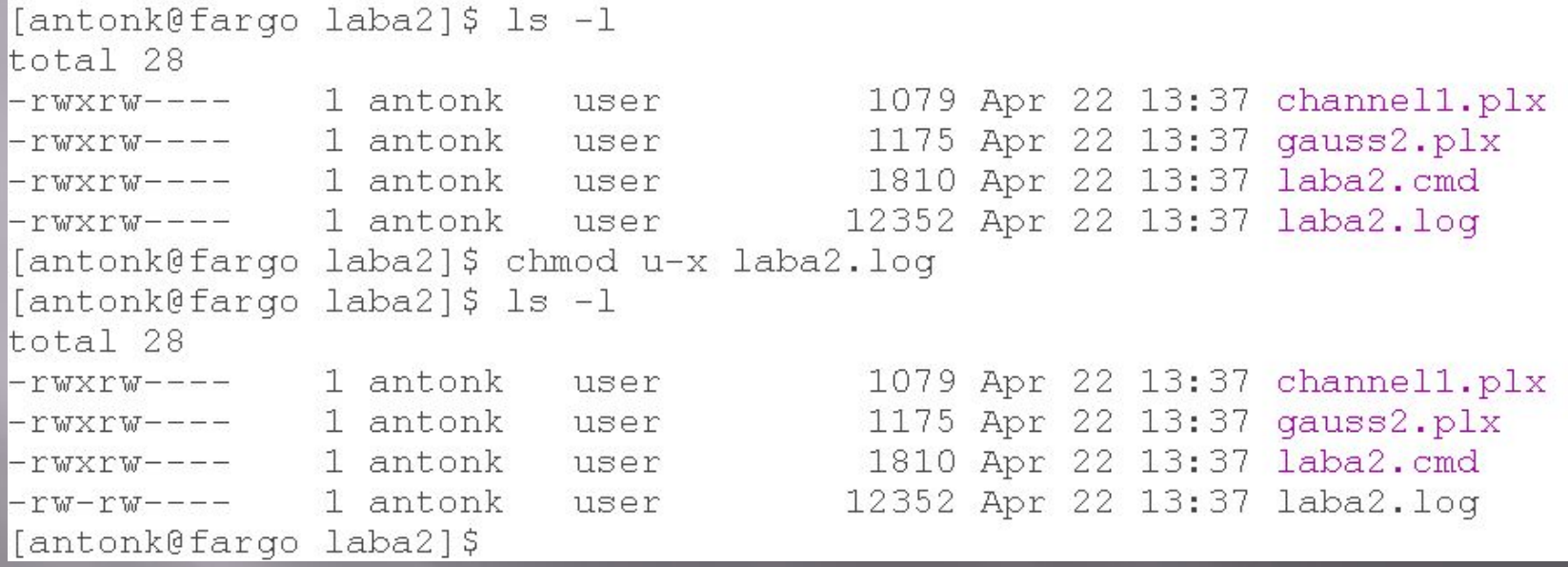

Из примера видно, что атрибуты файла laba2.log с rwxrw--- изменились на rw-rw---- .

# **Смена пользователя и группы**

[root@fargo laba2]# ls -1 total 28 -rwxrw---- 1 antonk user 1079 Apr 22 13:37 channell.plx -rwxrw---- 1 antonk user<br>-rwxrw---- 1 antonk user 1175 Apr 22 13:37 gauss2.plx 1810 Apr 22 13:37 laba2.cmd -rw-rw---- 1 antonk user 12352 Apr 22 13:37 laba2.log [root@fargo laba2]# chown kras laba2.cmd [root@fargo laba2]# 1s -1 total 28 1079 Apr 22 13:37 channell.plx -rwxrw---- 1 antonk user 1 antonk 1175 Apr 22 13:37 gauss2.plx  $-1$ wxrw $--$ user 1 kras user 1810 Apr 22 13:37 laba2.cmd  $-1$ wxrw $---$ 1 antonk user 12352 Apr 22 13:37 laba2.log  $-<sub>r</sub>$ w $-<sub>r</sub>$ w $-$ [root@fargo laba2]#

**Изменение администратором группы пользователей для файла laba2.cmd**

**chgrp kras laba2.cmd**

# **Поиск файлов find**

### find путь выражение(я) действие(я)

### Таблица 6 - Выражения команды find.

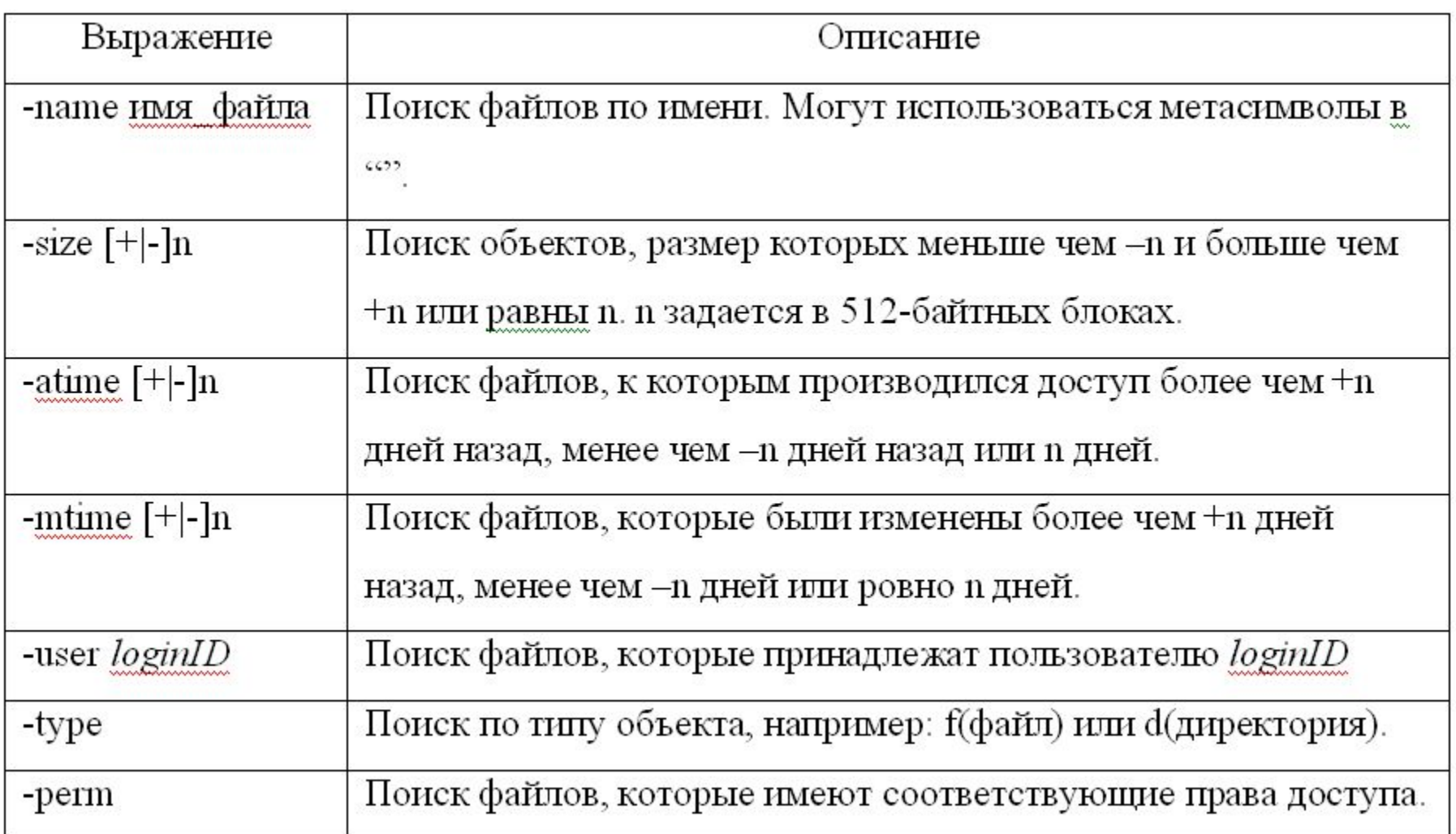

# **Действия с командой find**

Таблица 7 - Действия с командой find.

ō

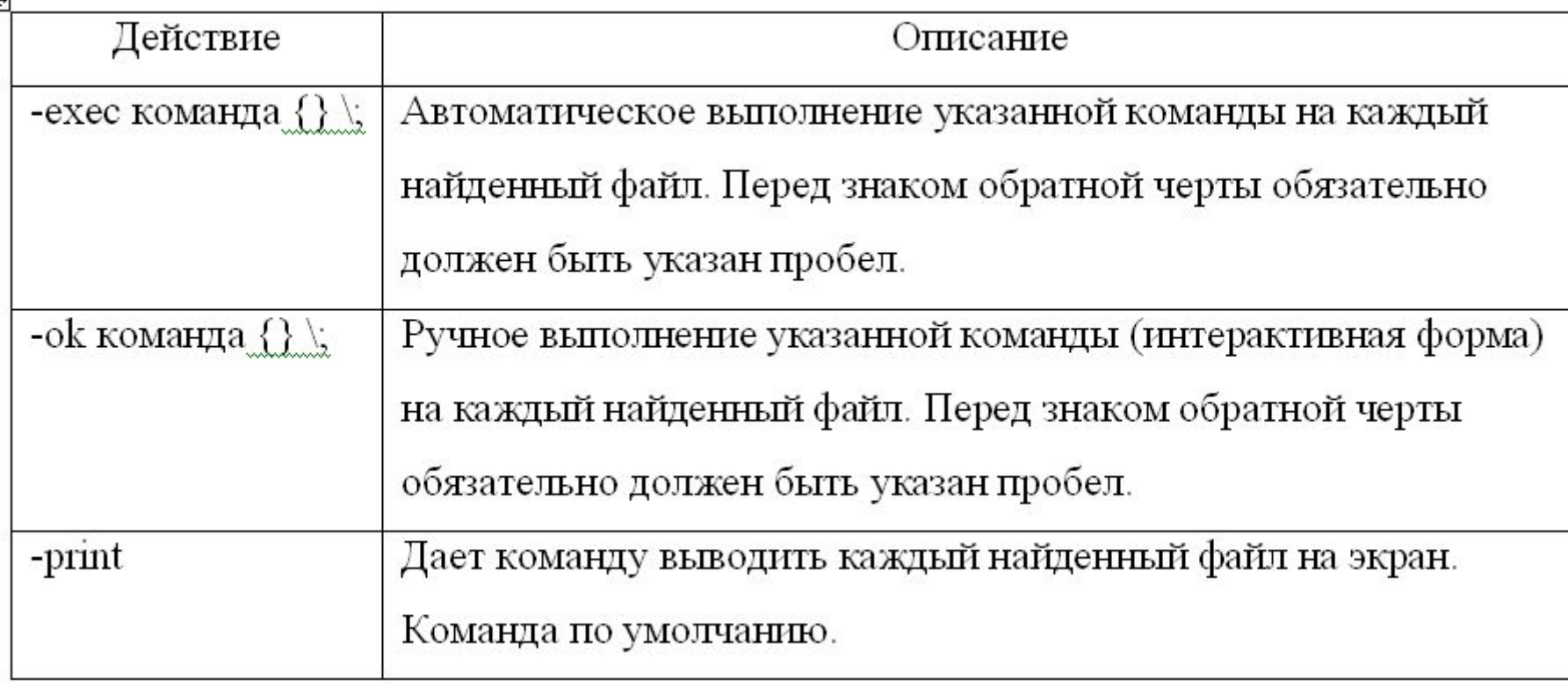

# Пример с find

### Задача: найти в домашней директории пользователя файлы, начинающиеся на «bmt»

### [antonk@lab4236s~]\$find~-name'bmt\*'-type f

home/antonk/bmt link home/antonk/BMT/bmt2 des.log home/antonk/BMT/bmt2\_des.pit home/antonk/bmt? home/antonk/bmtl home/antonk/bmt2 home/antonk/bmt3

[antonk@lab4236s~]\$find~-name 'bmt\*'-type f-print

home/antonk/bmt link home/antonk/BMT/bmt2 des.log home/antonk/BMT/bmt2\_des.plt ...

[antonk@lab4236s~]\$find. -name 'bmt\*'-type f -maxdepth 1 ./bmt link /bmt?

 $/bmt1$  $\mathbf{b}$ mt $2$ 

 $/bmt3$ 

[antonk@lab4236s~]\$ find~-name copy-type d-print

home/antonk/copy

# Пример с find

[antonk@lab4236s~]\$ touch in ip it ir ikt  $[antonk@lab4236s - 18ls - li*$ 

-rw-rw-r- $1$  antonk antonk  $0$  Oct  $14$   $12.54$  ikt. -rw-rw-r-1 antonk antonk 0 Oct 14 12:54 in -rw-rw-r-1 antonk antonk 0 Oct 14 12:54 ip -rw-rw-r-1 antonk antonk 0 Oct 14 12:54 ir -rw-rw-r- $1$  antonk antonk 0 Oct 14 12:54 it

 $[antonk@lab4236s - 18 find - -name 'i*' -exec rm {};$ [antonk@lab4236s~]\$ ls-li\*

1s: i\*: No such file or directory

[antonk@lab4236s ~]\$ mkdir WWW  $\int$ antonk@lab4236s ~]\$find~-name 'bmt\*'-ok cp {} ~/WWW\;

 $\le$  cp... /home/antonk/bmt link  $>$  ? y < cp... /home/antonk/BMT/bmt2 des.log> ?y < cp... /home/antonk/BMT/bmt2 des.plt> ?y  $\le$  cp... /home/antonk/bmt? > ? y < cp... /home/antonk/bmt1> ?y  $\le$  cp ... /home/antonk/bmt2> ? y  $\le$  cp ... /home/antonk/bmt3 > ? v < cp ... /home/antonk/WWW/bmt link > ? y

[antonk@lab4236s~]\$ touch in ip it ir ikt  $[antonk@lab4236s - 3]$  is -1 $i^*$ 

-rw-rw-r-1 antonk antonk 0 Oct 14 13:03 ikt -rw-rw-r-1 antonk antonk 0 Oct 14 13:03 in -rw-rw-r- $1$  antonk antonk 0 Oct 14 13:03 ip -rw-rw-r- $1$  antonk antonk 0 Oct 14 13:03 ir -rw-rw-r- $1$  antonk antonk  $0$  Oct  $14$   $13:03$  it

 $[antonk@lab4236s - 1$find - -name'i<sup>*</sup>'-ok rm$ 

 $\leq$ m ... /home/antonk/ir > ? v  $\leq$ m ... /home/antonk/ip  $\geq$  ? n  $\leq$ m ... /home/antonk/it > ? v  $\leq$ m ... /home/antonk/ikt > ? y  $\leq$ m ... /home/antonk/in > ? y

```
[antonk@lab4236s~]S ls-li*
```
-rw-rw-r-- 1 antonk antonk 0 Oct 14 13:03 ip

- ▣ ps –ef | grep –n root
- ▣ grep –n root passwd group или

- $\blacksquare$  Например,
- ▣ grep –опции шаблон имя\_файлов ▣ команда | grep –опции шаблон

# **Команда grep**

# **Опции команды grep**

Таблица 1 - Параметры команды grep

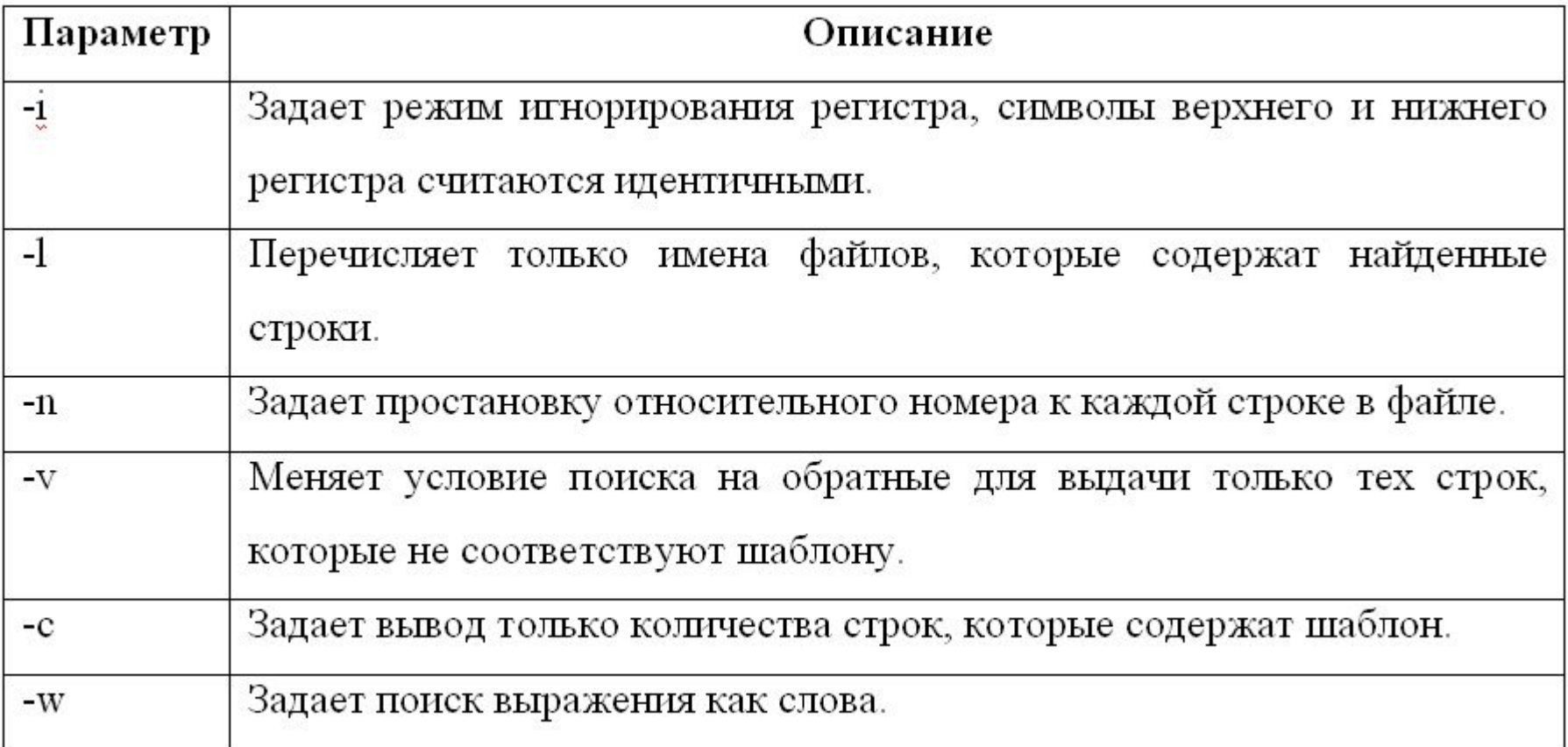

## **Метасимволы в регулярных выражениях**

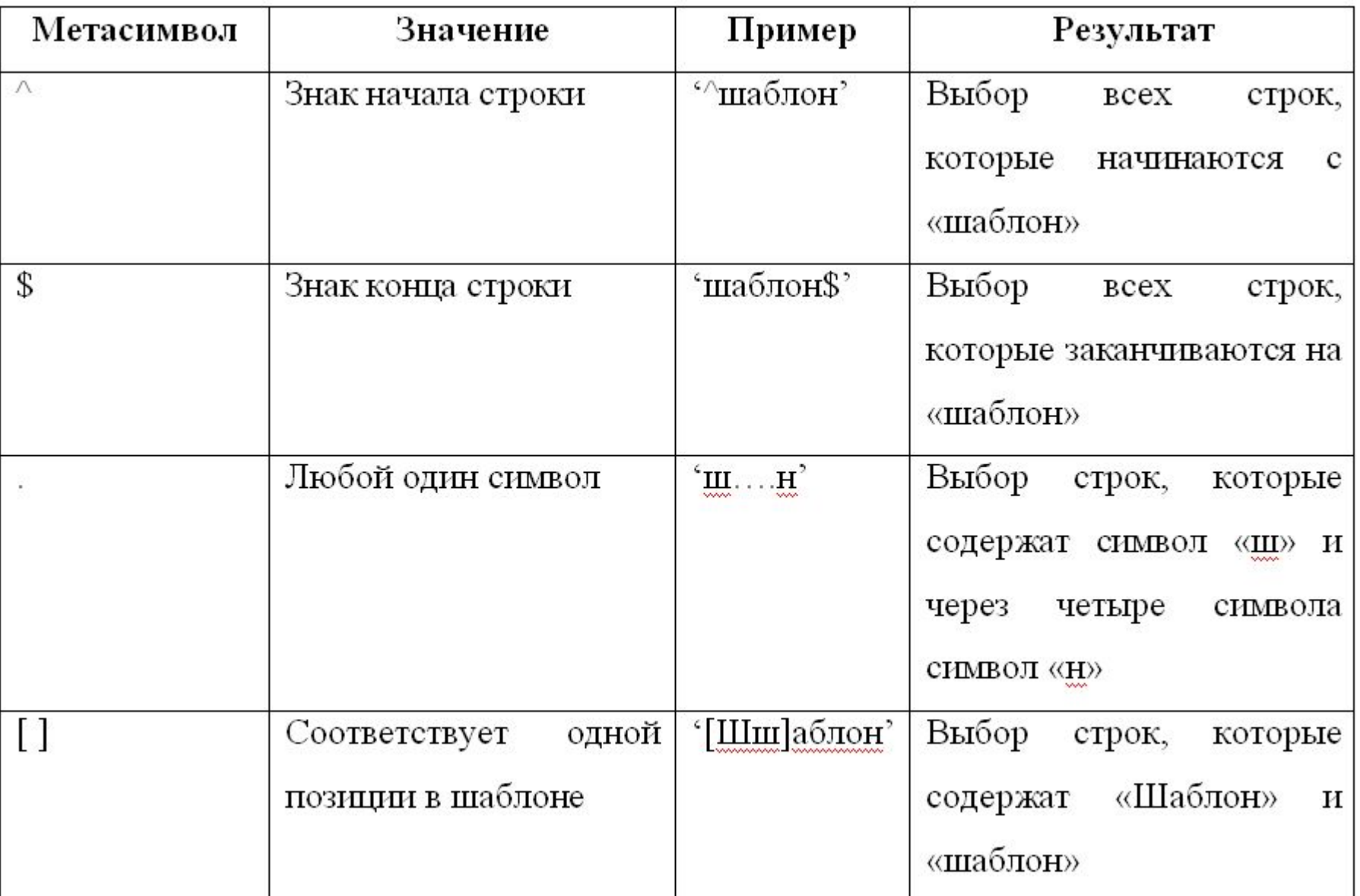

### **Метасимволы в регулярных выражениях**

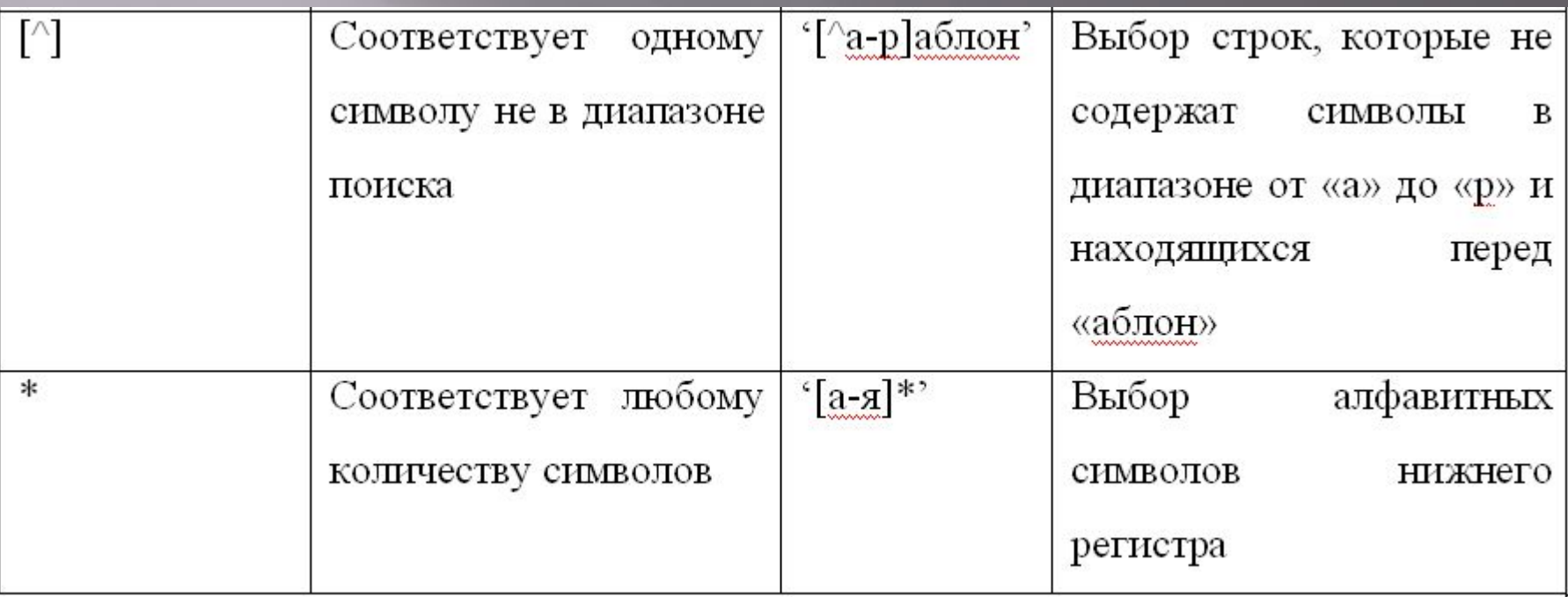

# Примеры с grep

#### [antonk@lab4236s~]\$ grep root/etc/group/etc passwd

/etc/group:root:x:0:root /etc/group:bin:x:1:root.bin.daemon /etc/group:daemon:x:2:root.bin.daemon etc/group:sys:x:3:root.bin.adm /etc/group:adm:x:4:root.adm.daemon /etc/group:disk:x:6:root /etc/group:wheel:x:10:root /etc/group:pkcs11:x:101:root /etc/passwd.root:x:0:0:root:/root:/bin/bash /etc/passwd:operator:x:11:0:operator:/root:/sbin/nologin

#### $[antonk@lab4236s - 1Sls - 1]$  grep bmt

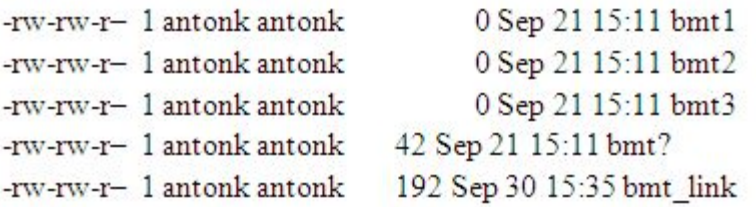

#### [antonk@lab4236s~]\$ ls-l | grep  $\sqrt{d}$

drwxr-xr-x 2 antonk antonk drwxr-xr-x 11 antonk antonk drwxr-xr-x 4 antonk antonk drwxr-xr-x 2 antonk antonk 4096 Rug 14 2008 BMT drwxr-xr-x 3 antonk antonk 4096 Oct 15 15:53 Desktop drwxrwxr-x 2 kras kras drwxrwxr-x 2 antonk antonk drwxrwxr-x 2 antonk antonk drwxrwxr-x 3 antonk antonk

4096 Dec 22 2008 1111111 4096 Dec 22, 2008 222 4096 Dec 22 2008 333 4096 Dec 9 2008 Marsh 4096 Oct 14 13:18 WWW 4096 Oct 14 13:17 copy 4096 Oct 3 15:34 new

Например, egrep -n 'root | admin' passwd group ИЛИ ps –ef | egrep  $'(r|g)$ +oot'

еgrep -опции шаблон имя\_файла(ов) команда | еgrер -параметры шаблон

# Команда egrep

# **Метасимволы команды egrep**

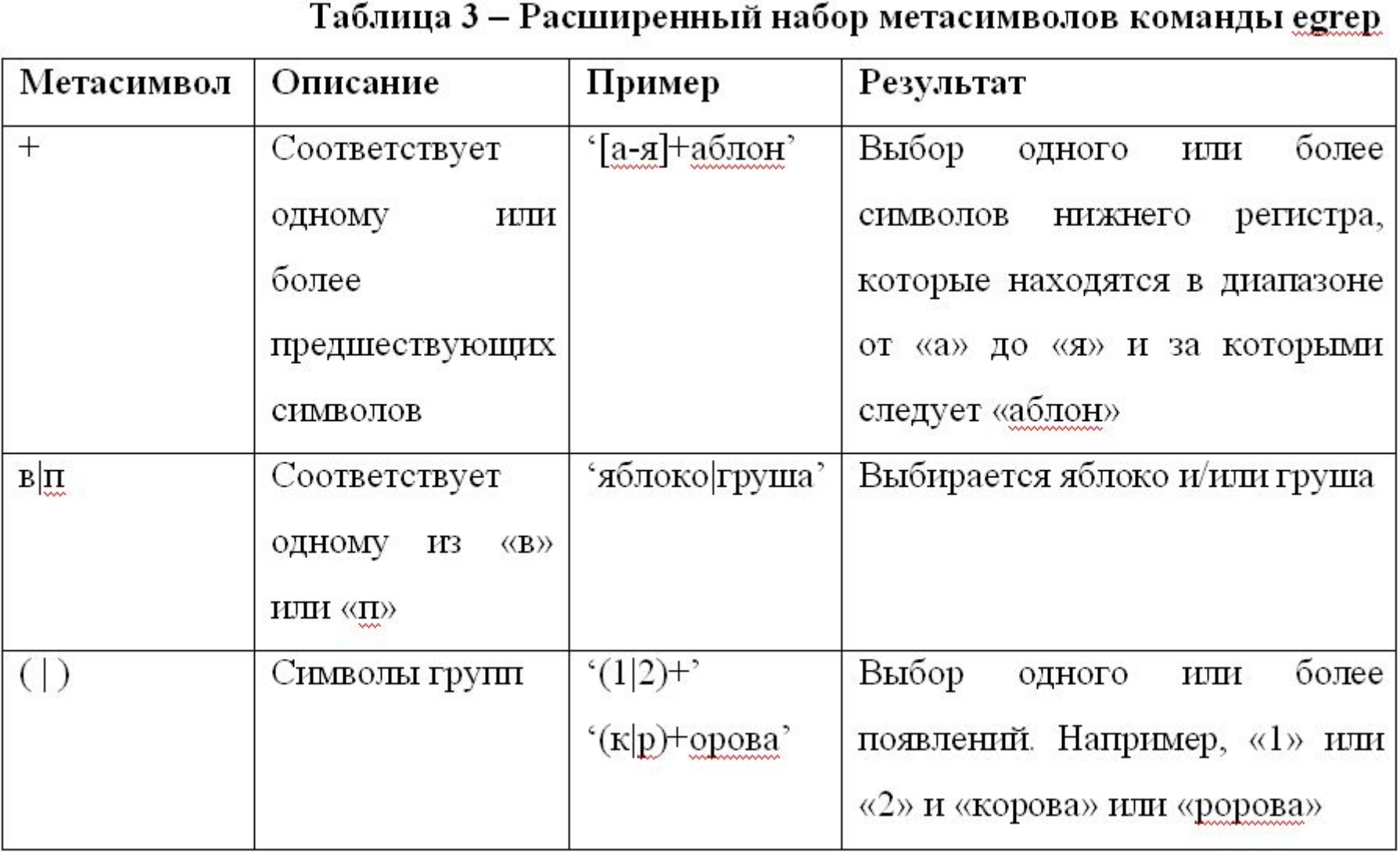

# **Примеры с egrep**

Ǽсуществим поиск всех строк в файле /etc/passwd , в которых шаблон состоит из буквы «m», далее одной из перечисленных: «a», «y», «g» , затем другие символы по строке.

Затем отобразим все строки файла /etc/passwd, которые включают одно из двух выражений: «daemon:/sbin» или «adm:/sbin».

#### [root@lab4236s antonk]# egrep 'm(a|y|g)'/etc/passwd

mail:x:8:12:mail:/var/spool/mail:/sbin/nologin mailnull:x:47:47::/var/spool/mqueue:/sbin/nologin rpc:x:32:32:Portmapper RPC user:/:/sbin/nologin mysql:x:27:27:MySQL Server:/var/lib/mysql:/bin/bash amanda:x:33:6:Amanda user:/var/lib/amanda:/bin/bash cyrus:x:76:12:Cyrus IMAP Server:/var/lib/imap:/bin/bash mailman:x:41:41:GNU Mailing List Manager:/usr/lib/mailman:/sbin/nologin st266084:x:705:705:Eidelman:/home/2009\_2010/ekt47/st266084:/bin/bash

[root@lab4236s antonk]# egrep '(daemon: |adm:)/sbin' /etc/passwd

daemon:x:2:2:daemon:/sbin:/sbin/nologin adm:x:3:4:adm:/var/adm:/sbin/nologin

# Команда fgrep

Обрабатывает все символы и любые метасимволы регулярных выражений, указанные в командной строке, как обычные символы.

fgrep -опции шаблон имя\_файла(ов) 2 метасимвола:

- ? один произвольный символ;
- \$ признак окончания регулярного выражения.

# **Примеры с fgrep**

В следующем примере найдем все строки, содержащие звездочку «\*».

[root@lab4236s antonk]#fgrep '\*'/etc/syslog.conf  $#k$ em $*$ /dev/console \* info;mail none;news none;authpriv none;cron none /var/log/messages authpriv.\* /var/log/secure -/var/log/maillog  $mail$ <sup>\*</sup> \*.emerg  $local7.*$ var/log/boot.log

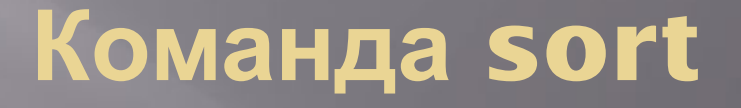

Сортировка - изменения порядка представления выдаваемой информации в соответствии с выбранными критериями.

sort -опции -k номер\_поля имя\_файла(ов) команда | sort -параметр - к номер\_поля

ИЛИ

Например, sort -n -k 3 group passwd ps -ef sort -n -k 3

## **Описание параметров sort**

Таблица 4 - Описание некоторых параметров команды sort

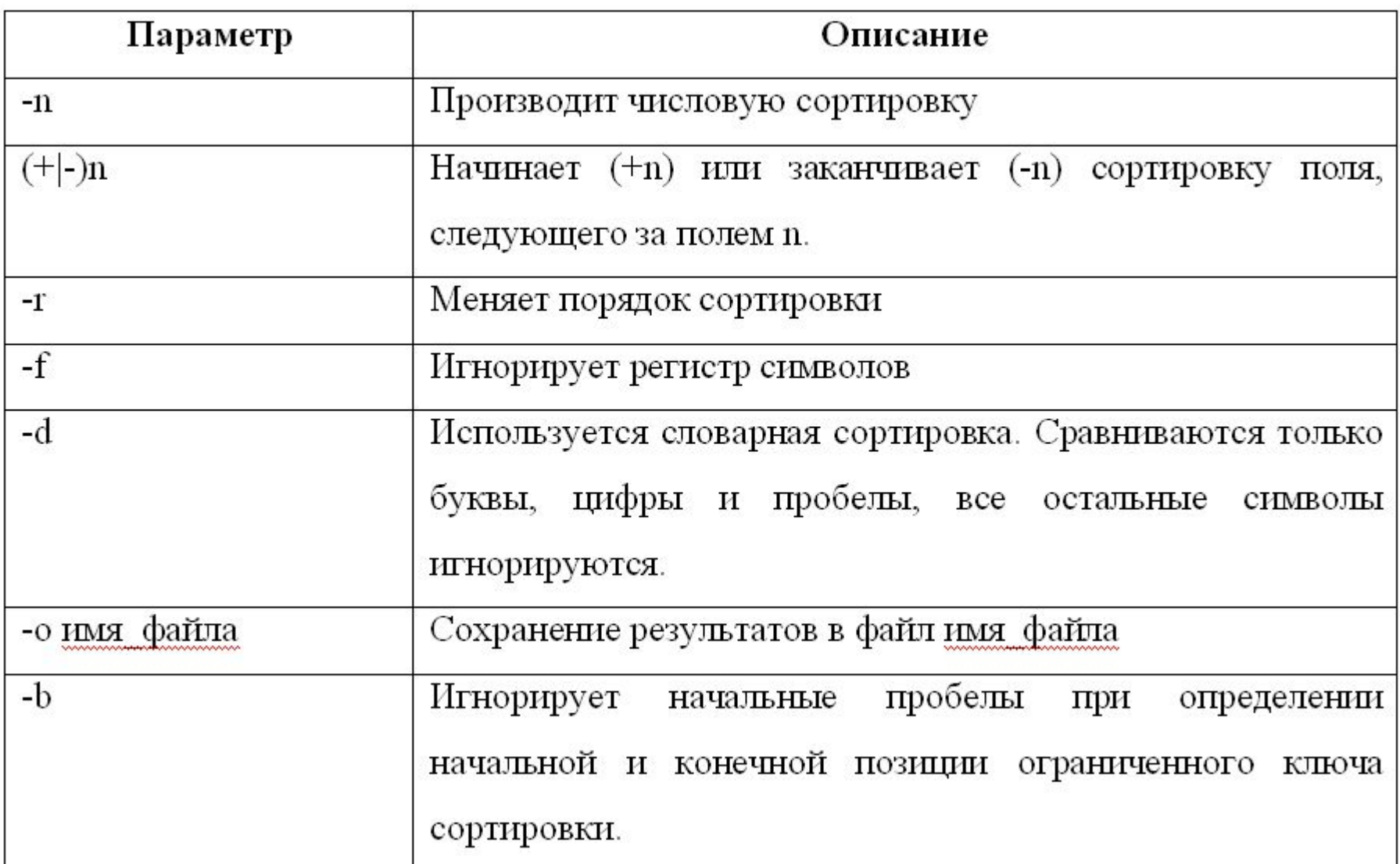

# **Описание параметров sort**

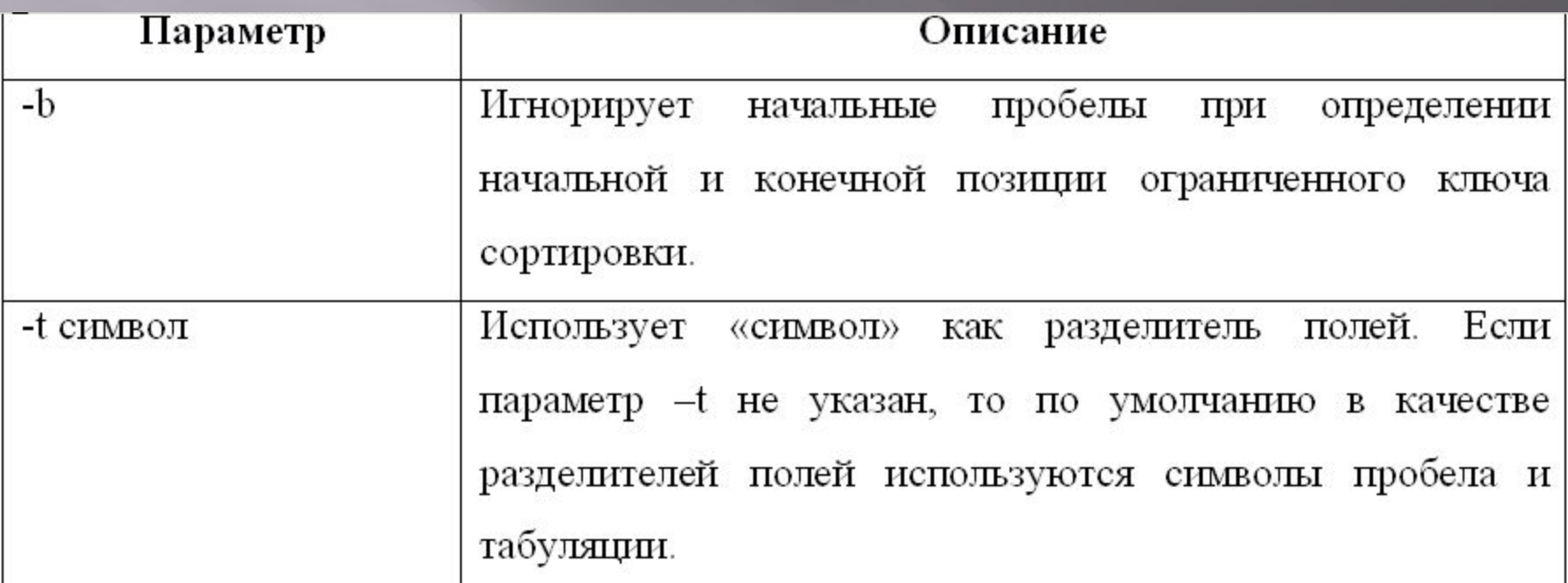

## **Примеры с sort**

Ǽбратная числовая сортировка всех файлов расширенного вывода данных, имена которых начинаются на буквы l и p, в домашней директории пользователя antonk по числу ссылок (по второму полю).

-rwxr-xr-x 2 antonk antonk 123 Oct 24 2008 /home/antonk/p.pl link -rwxr-xr-x 2 antonk antonk 123 Oct 24 2008 /home/antonk/p.pl lrwxrwxrwx 1 antonk antonk 7 Sep 30 13:10 /home/antonk/link rc->/etc/rc Irwxrwxrwx 1 antonk antonk 7 Sep 30 11:09 /home/antonk/link2 -> /etc/re Irwxrwxrwx 1 antonk antonk 7 Sep 30 11:06 /home/antonk/link -> /etc/re

### Ȁо же действие, но с сохранением результатов в файл spisok

#### [antonk@lab4236s~]\$ ls-l~ $7^*$ ~ $p^*$ | sort -rn-k 2-o spisok

fantonk@lab4236s~1\$ cat spisok

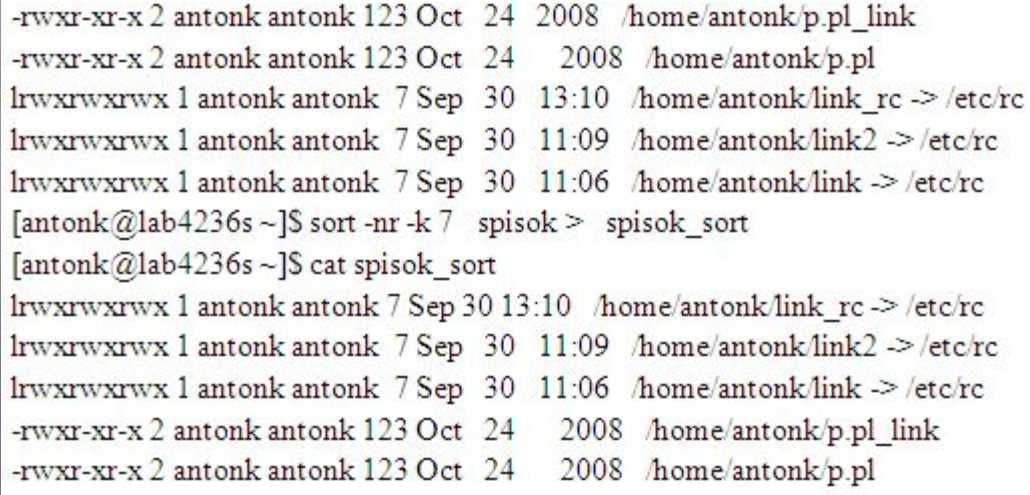

# **Команда cmp**

ǿимвольное сравнение двух текстовых файлов до первого символа различия. Возвращает номер строки и номер различающегося символа.

```
cmp имя файла1 имя файла2<br>[antonk@fargo_laba2]$ cat_r1
3
[antonk@fargo laba2]$ cat r2
4
3
[antonk@fargo laba2]$ cmp r1 r2
r1 r2 differ: char 3, line 2
```
# Команда diff

## Команда diff - аналог cmp. diff выводит все различия двух текстовых файлов при сравнении.

```
[anter Fefarge: laba2]$ cat r1
\overline{2}3
[antonk@fargo laba2]$ cat r2
\mathbb{I}4
3
[antonk@fargo laba2]$ diff r1 r2
2 c 2
```
### Таблица 5 – Некоторые опции команды diff

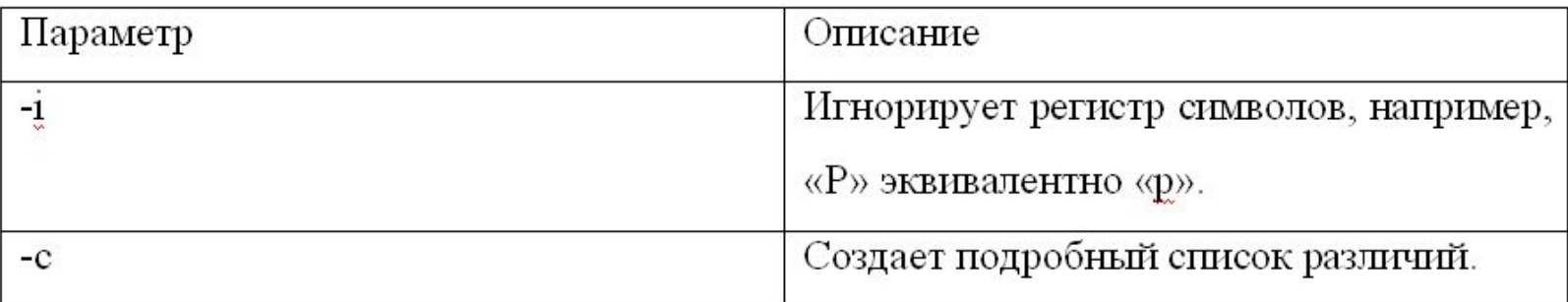

# **Команда WC**

- ▣ ǽодсчет строк, слов, символов.
- ▣ *wc –опция(и) имя\_файла(ов)*
- ▣ *команда | wc –опция имя\_файлов*

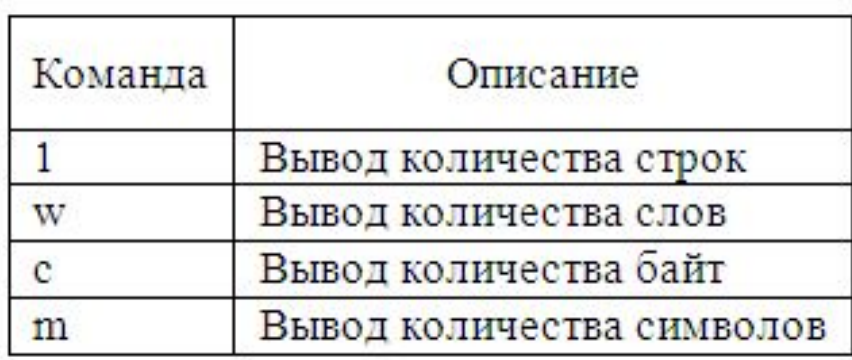

[antonk@lab4236s~]\$ wc yyyy 538 243 yyyy [antonk@lab4236s~]\$ ls-lwww | wc 48 9

# Команда ps

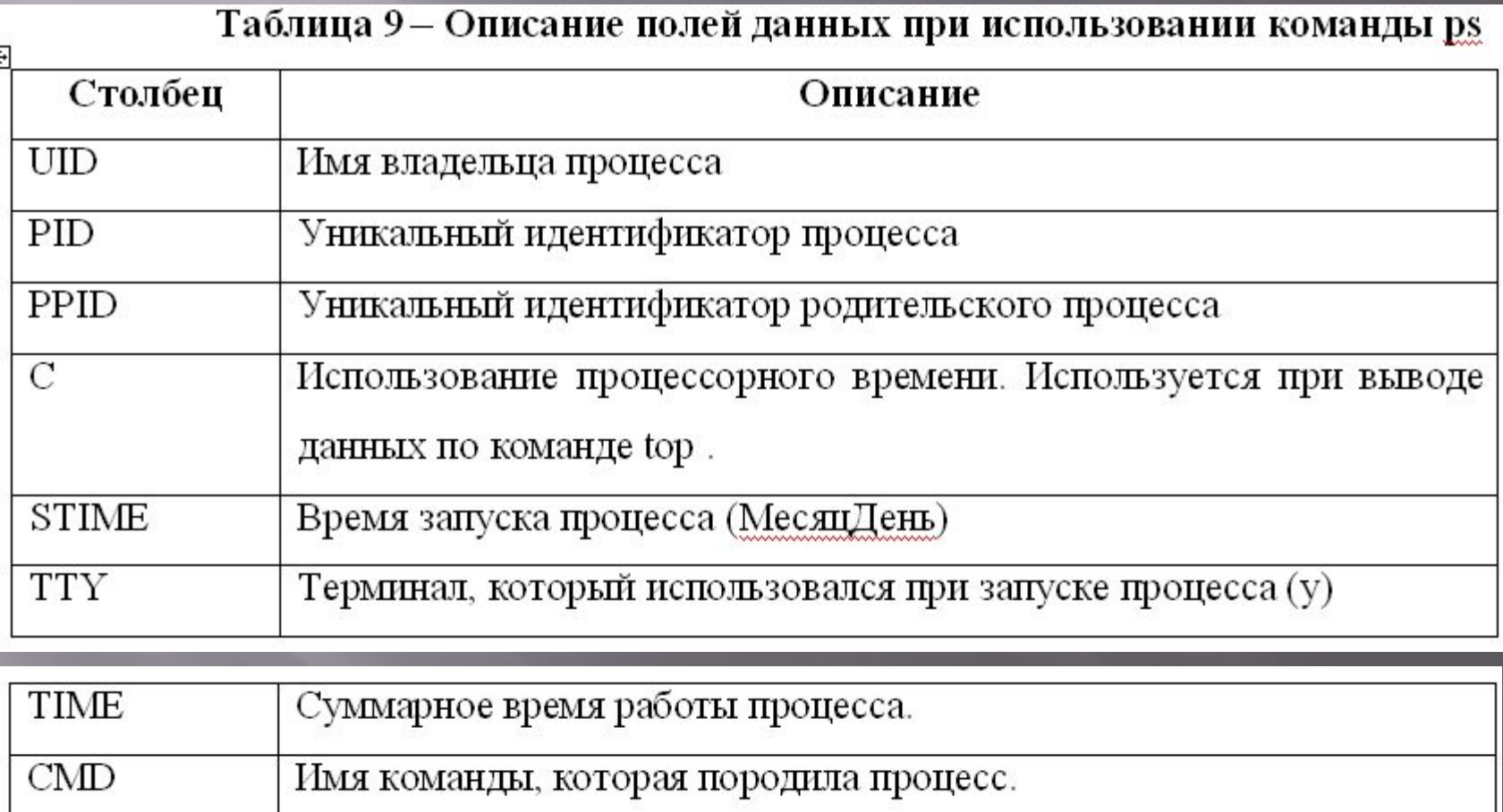

# Команда pgrep

Таблица 10 - Параметры команды ретер

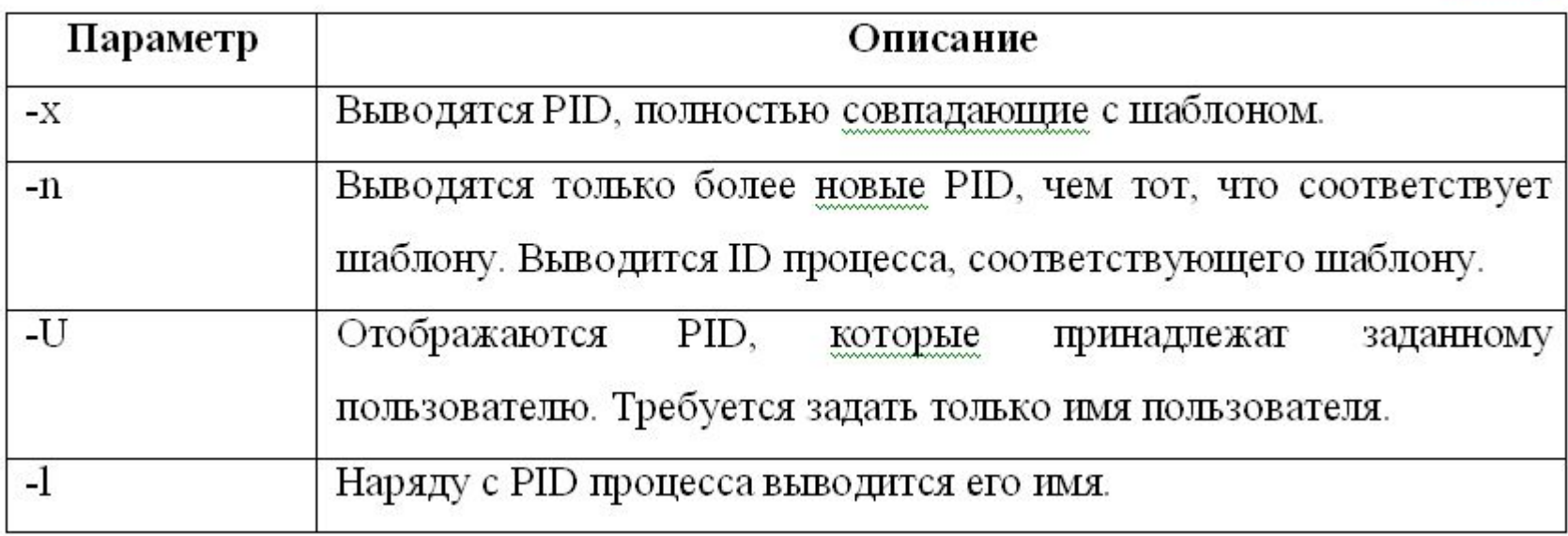

## **Сигналы для управления процессами**

### Таблица 11 - Перечень некоторых сигналов.

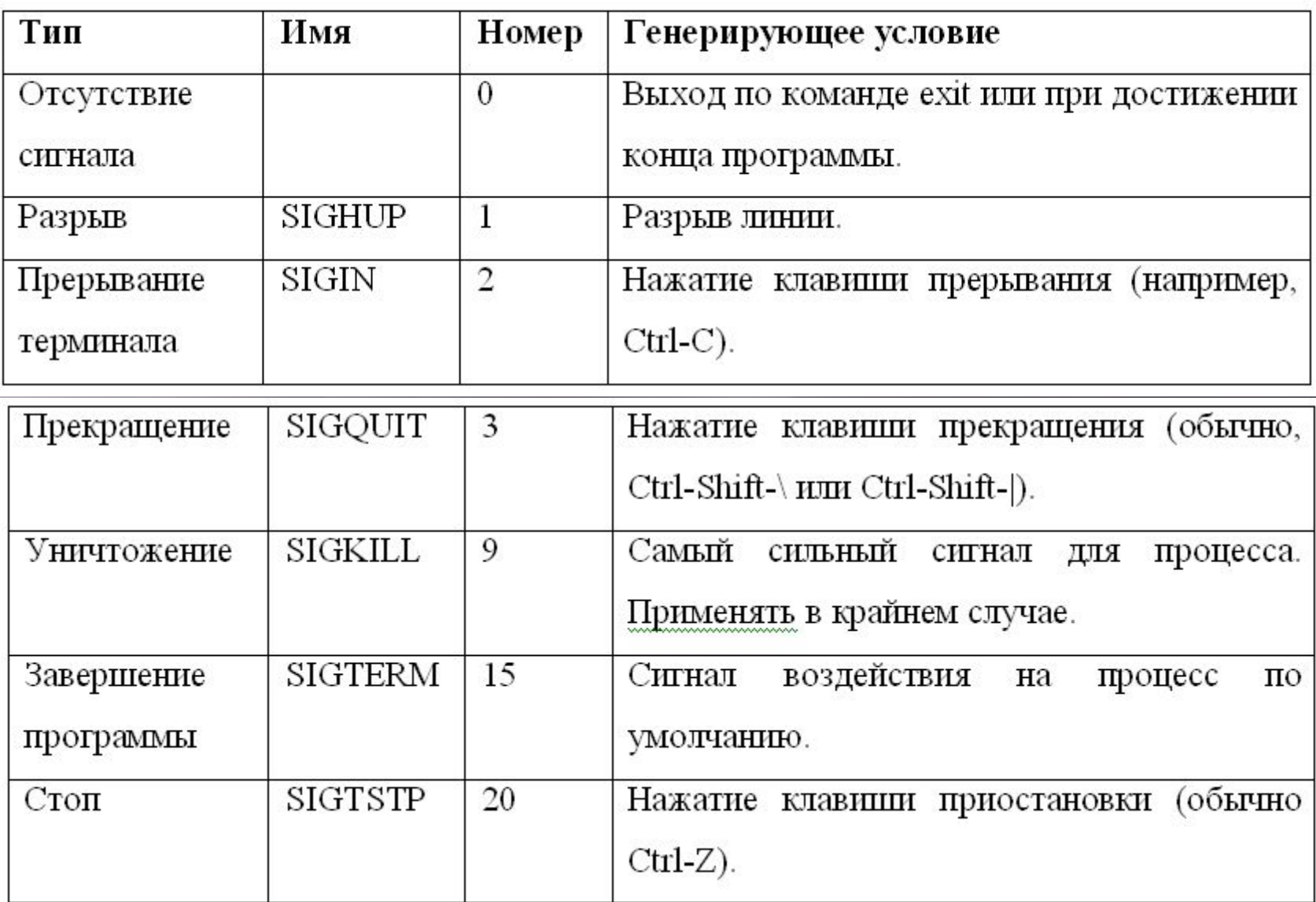

# Команда tar

### Таблица 12 - Параметры команды tar

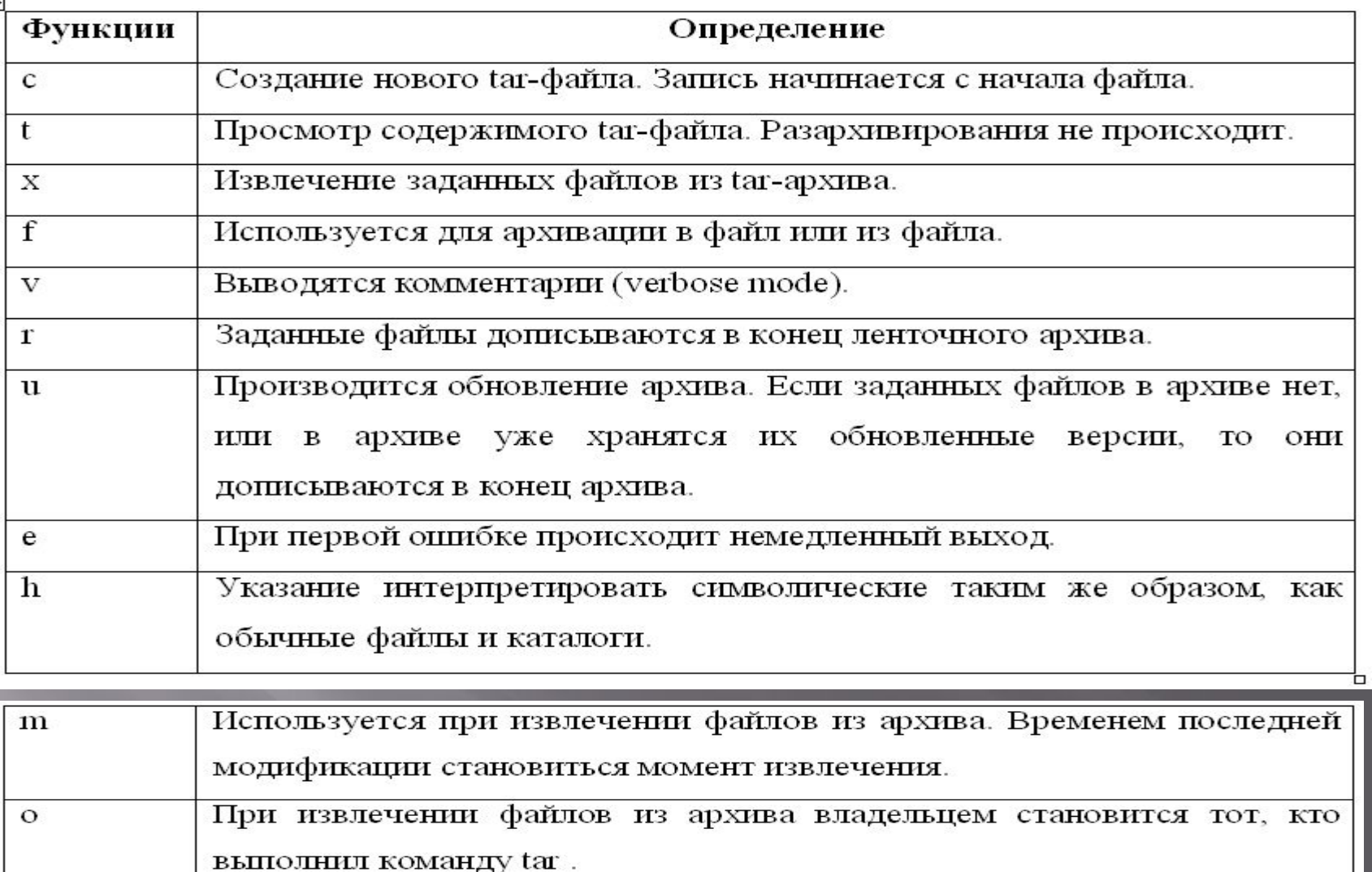

Позволяет задать текст приглашения. W

# **Контрольные вопросы**

- ▣ ǻазначение командного интерпретатора;
- $\Box$  Понятие абсолютного и относительного путей;
- ▣ ǽрограммный канал конвейерная передача;
- ▣ ǽеренаправление стандартного ввода на устройство или в файл.
- Назовите уровни безопасности ОС Linux;
- ▣ Какие категории пользователей применяются Linux;
- ▣ ǽоясните принцип назначение прав доступа на объекты файловой системы в восьмеричной и символьной системах.
- ▣ Дайте определение понятиям фильтрация, сортировка и поиск ОФС;
- ▣ ǿ помощью примеров поясните смысл работы команд grep, sort, find, wc .
- ▣ ǻазначение команды ps. ǻаиболее применяемые опции. ǽриведите примеры с ps.
- Команда pgrep. Пример с pgrep.
- ▣ ǻазначение команды tar. ǿоздайте архив с помощью tar.
- ▣ Ǽсуществите просмотр и извлеките данные из архива tar.

# **Рекомендуемая литература**

- В.В. Ермак, А.В. Козлов, В.Ю. Савченко / ОС Linux для разработчиков и пользователей ПО САПР БИ $\tilde{C}/\tilde{U}$  Учебное пособие – М.МИЭТ, 2011. – 220с.:ил.
- ▣ Ǻарк Г. ǿобелл / ǽрактическое руководство по Red Hat Linux: Fedora Core и Red Hat Enterprise Linux // 2-е изд., : пер. с анг. - М.: «Издательский дом "Вильямс"», 2005. – 1072 с.: ил. – Парал. Тит. англ.;
- $\blacksquare$  Петерсен Р. / Linux: Полное руководство // пер. с англ. 3-е изд., доп. – «Киев: BHV, Ирина», 2000. – 796 с. – УДК 004.451 + (библиотека МИЭТ; шифр 004.451 П-293).